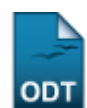

# **Transferência Individual de Aluno entre Turmas**

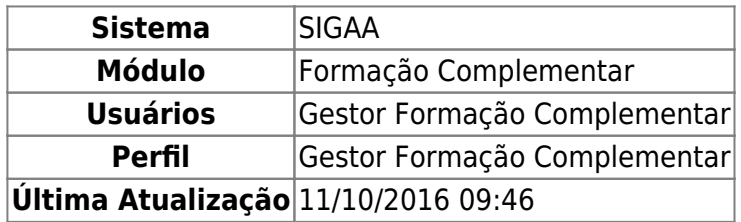

Esta operação permite ao Gestor de Formação Complementar realizar transferências ou solicitações de matrículas, individualmente, de discentes entre determinadas turmas.

Para isso, acesse: SIGAA → Módulos → Formação Complementar → Aluno → Transferência de Aluno entre Turmas → Transferência Individual.

A seguinte tela será exibida:

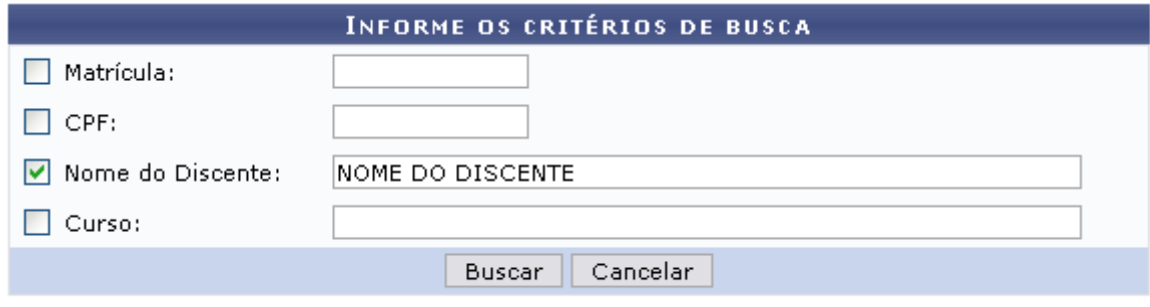

#### Formação Complementar

Para realizar a busca, informe um ou mais critérios estabelecidos pelo sistema:

- Matrícula: Insira o número da matrícula do discente desejado;
- CPF: Informe o CPF do aluno;
- Nome do Discente: Forneça o nome do aluno que irá ser transferido;
- Curso: Informe o nome do curso do discente.

Se desistir da operação, clique em *Cancelar* e confirme a desistência na janela apresentada posteriormente. Essa ação é válida em todas as telas que a contenha.

Para exemplificar, utilizaremos o Nome do Discente NOME DO DISCENTE.

Após informar os dados que desejar, clique em *Buscar* para prosseguir. A seguinte página será gerada:

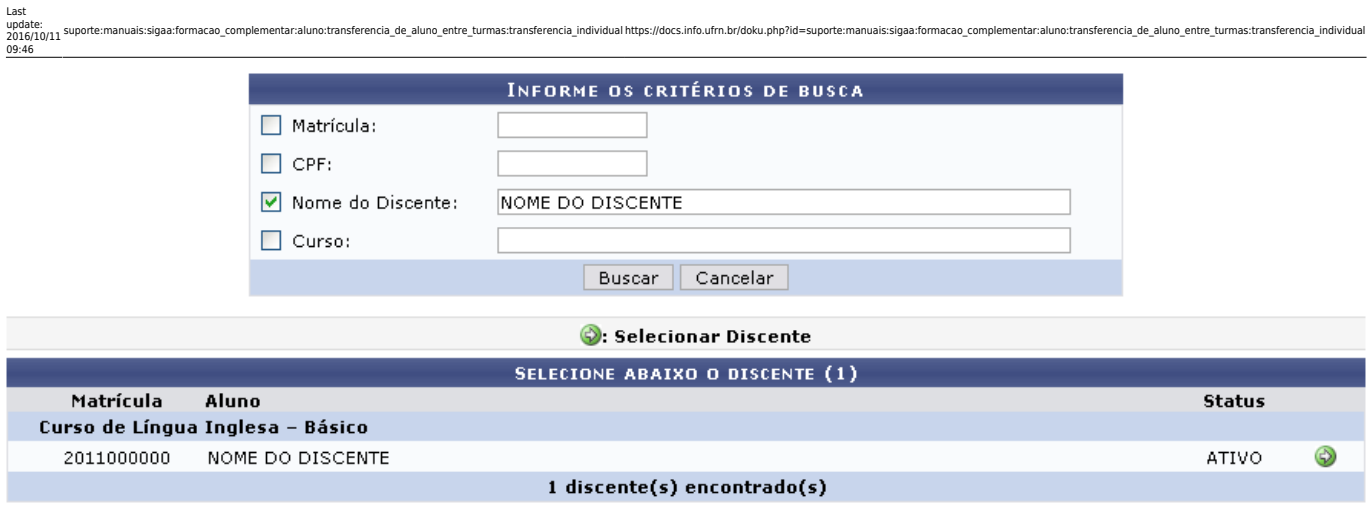

Selecioneo discente desejado clicando no ícone . O sistema direcionará o usuário para a página a seguir:

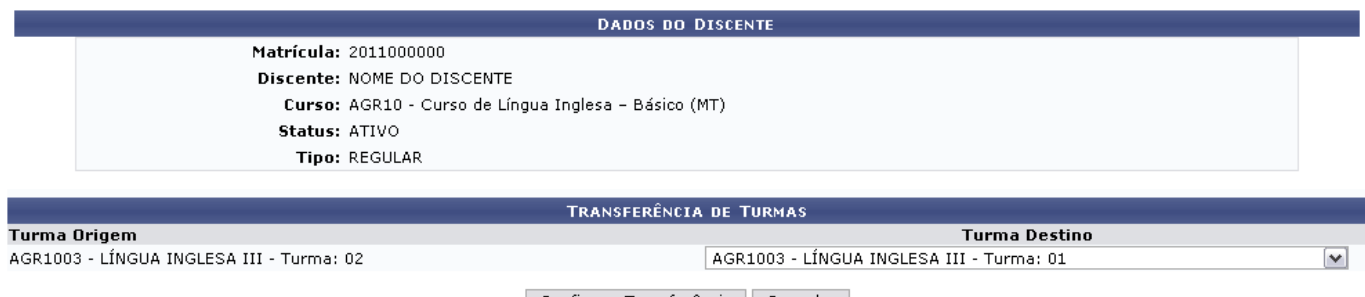

Confirmar Transferência | Cancelar

Nesta tela, escolha a Turma Destino para onde o discente será transferido dentre as disponibilizadas pelo sistema.

Para concluir a operação, clique em *Confirmar Transferência*. A página com a mensagem de sucesso e os dados da transferência serão apresentados:

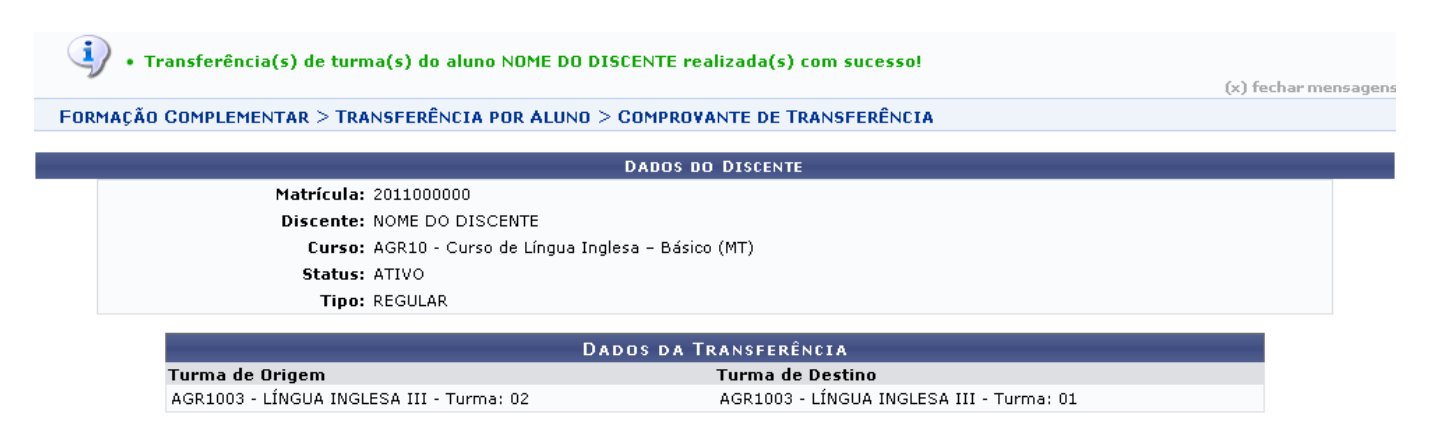

### **Bom Trabalho!**

### **Manuais Relacionados**

- [Transferência Automática](https://docs.info.ufrn.br/doku.php?id=suporte:manuais:sigaa:formacao_complementar:aluno:transferencia_de_aluno_entre_turmas:transferencia_automatica)
- [Transferência Manual](https://docs.info.ufrn.br/doku.php?id=suporte:manuais:sigaa:formacao_complementar:aluno:transferencia_de_aluno_entre_turmas:transferencia_manual)
- [<< Voltar Manuais do SIGAA](https://docs.info.ufrn.br/doku.php?id=suporte:manuais:sigaa:formacao_complementar:lista)

## From: <https://docs.info.ufrn.br/> -

Permanent link:<br>[https://docs.info.ufrn.br/doku.php?id=suporte:manuais:sigaa:formacao\\_complementar:aluno:transferencia\\_de\\_aluno\\_entre\\_turmas:transferencia\\_individual](https://docs.info.ufrn.br/doku.php?id=suporte:manuais:sigaa:formacao_complementar:aluno:transferencia_de_aluno_entre_turmas:transferencia_individual) Last update: **2016/10/11 09:46**

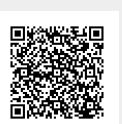